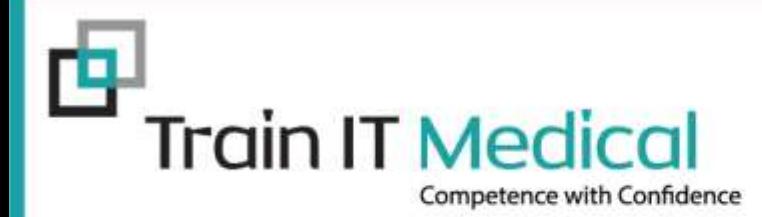

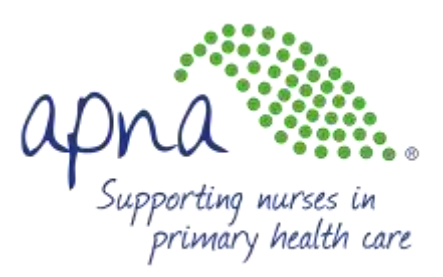

# **Record, Recall, Report**

## **- APNA COVID Webinar -**

Presented by: Marg Windsor & Katrina Otto Train IT Medical **[www.trainitmedical.com.au](http://www.trainitmedical.com.au/)** [enquiries@trainitmedical.com.au](mailto:katrina@trainitmedical.com.au) Suzanne Blackeby, APNA **[www.apna.asn.au](http://www.apna.asn.au/)**

© Train IT Medical Pty Ltd 24 March 2021

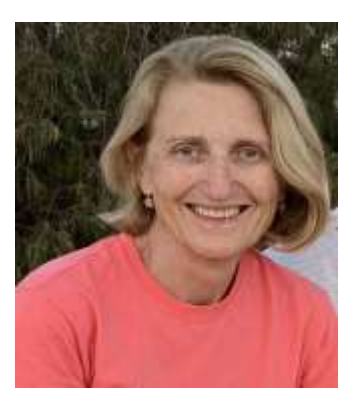

### Marg Windsor

**Registered Nurse** Authorised Nurse Immuniser Certificate IV Training & Assessment Certificate IV Project Management

Margaret worked as a Practice Nurse for 17 years before starting her own consultancy business – DARTA Medical. She has been training clinical software since the first version was launched and is an approved trainer for both MedicalDirector and Best Practice Software.

Margaret continues to provide nursing education, software training and consultancy services to practices and aboriginal community-controlled health organisations across Australia.

Marg is currently supporting delivery of Covid vaccines in the remote areas of Western Queensland.

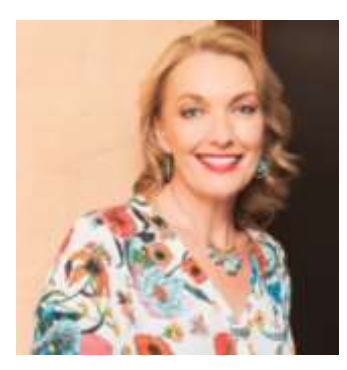

### Katrina Otto

**Managing Director, Train IT Medical Pty Ltd** Bachelor's degree in Adult Education, Diploma of Business, Health Administration Certificate IV Training & Assessment Certificate – Social Welfare

Katrina is a Practice Management Consultant & Software Trainer She has 30 years experience working in a wide variety of medical practices, many of those as a practice manager.

Katrina also spent 25 years as a part-time TAFE teacher teaching medical administration, technology & practice management.

Katrina is an approved trainer for Dept of Health, Australian Digital Health Agency, AAPM, APNA, RACGP, ACRRM, Avant Mutual, Primary Health Networks, Best Practice Software, Medical Director., Pen CS and many others.

中

## **Learning Objectives**

- 1. Meet vaccination guidelines for recording consent.
- 2. Record vaccine encounters using clinical software and new technologies.
- 3. Understand the importance and various ways to upload vaccination information to AIR - clinical software, PRODA, CVIP.
- 4. Design an effective recall and reminder system.
- 5. Discuss reporting for adverse events (AEFI) and quality improvement.

## **Learning Objective 1**

### **Meet vaccination guidelines for recording consent.**

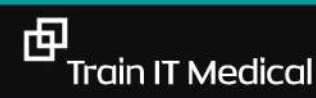

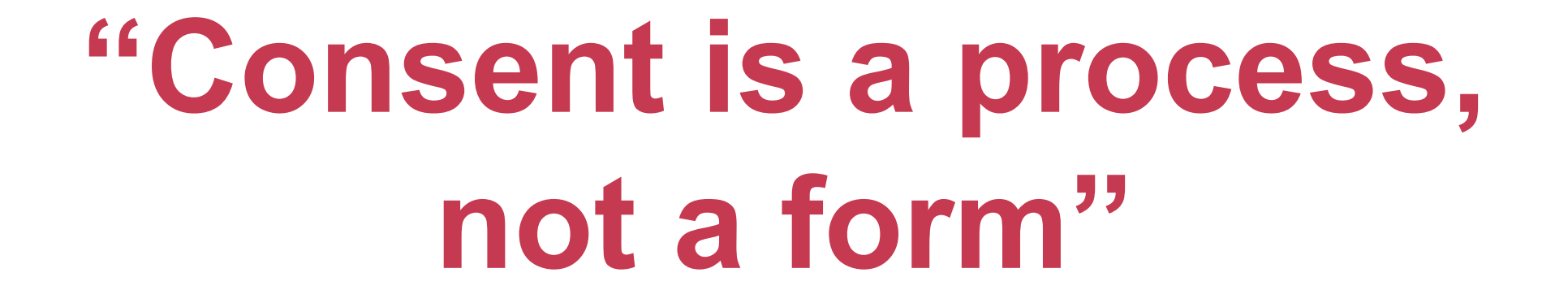

**Avant Mutual**

**[Download "Consent Essentials"](https://www.avant.org.au/Resources/Public/consent-essentials/)**

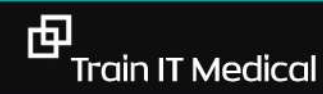

trainitmedical.com.au

## **Check, Consent & Communicate**

- **1. Check vaccine status (AIR, My Health Record)**
- **2. Consent to give vaccine**
- **3. Communicate process and policy**
- **4. Consent to recall**

### **HealthDirect**

- **1. [Register/update National Health Services Directory \(NHSD\)](https://covid-vaccine.healthdirect.gov.au/eligibility)**
- **2. [Vaccine Eligibility Checker](https://covid-vaccine.healthdirect.gov.au/eligibility)**

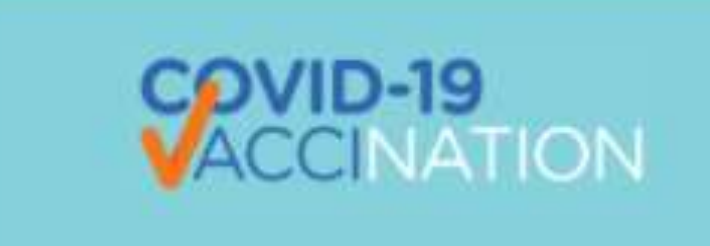

Use the **Vaccine Eligibility Checker** to find out when it might be your turn to get vaccinated against COVID-19.

## **Use Your Own Online Booking Platform**

**Technology to register, complete online consent etc prior to visit or on check-in**

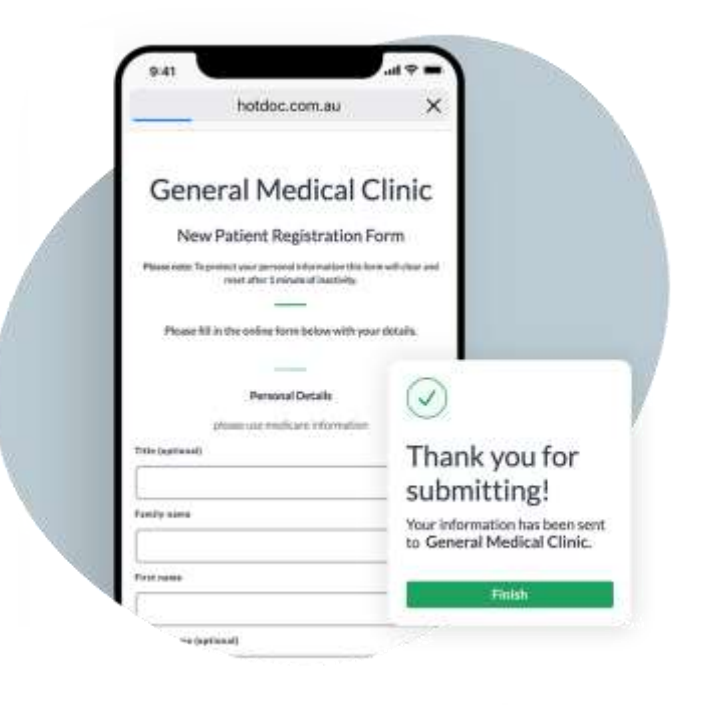

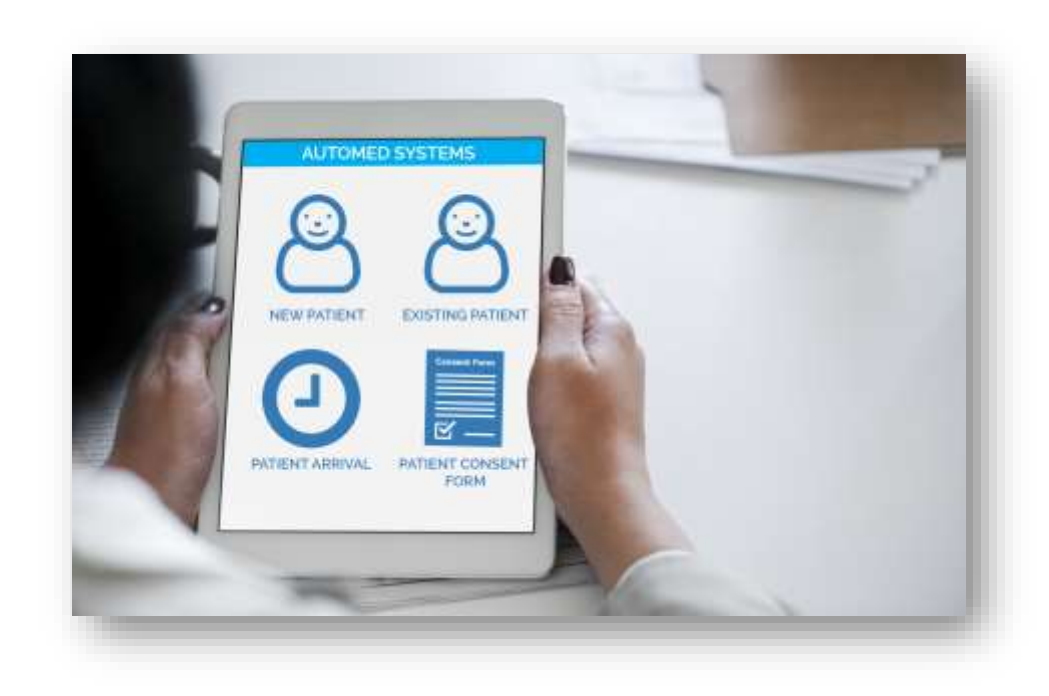

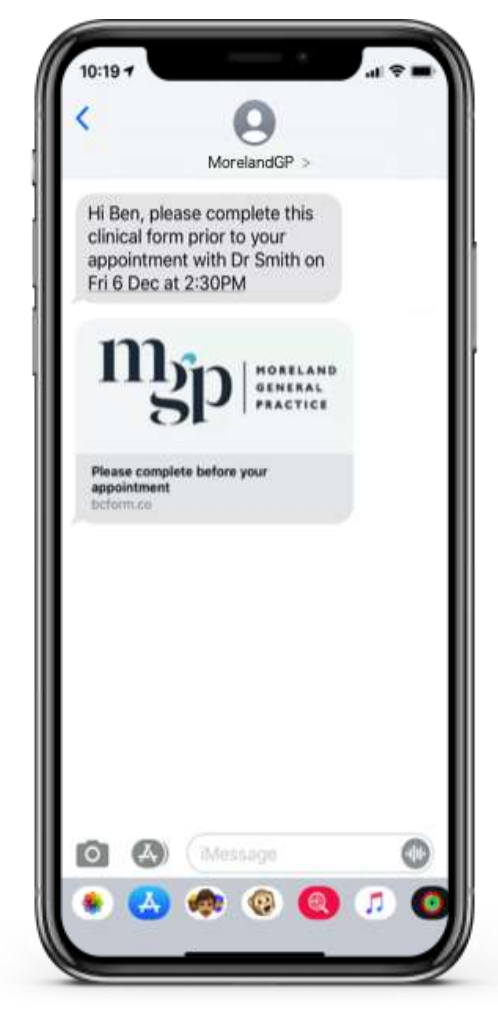

### [HotDoc](https://www.hotdoc.com.au/) **[AutoMed Systems](https://automedsystems.com.au/automed-vaccination/) Better Consult**

## **Health Engine - Online Vaccination Booking Platform**

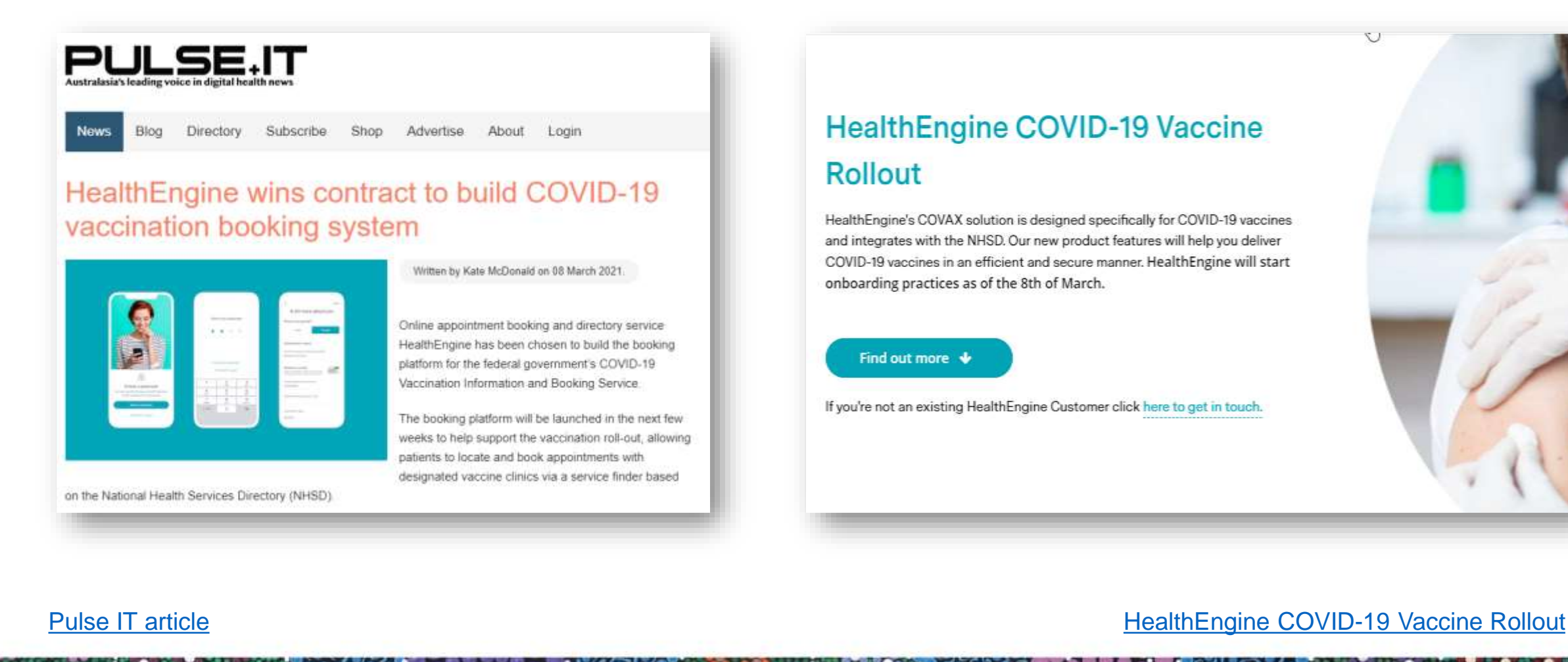

匝

### **HealthEngine COVID-19 Vaccine Rollout**

HealthEngine's COVAX solution is designed specifically for COVID-19 vaccines and integrates with the NHSD. Our new product features will help you deliver COVID-19 vaccines in an efficient and secure manner. HealthEngine will start onboarding practices as of the 8th of March.

#### Find out more  $\blacklozenge$

If you're not an existing HealthEngine Customer click here to get in touch.

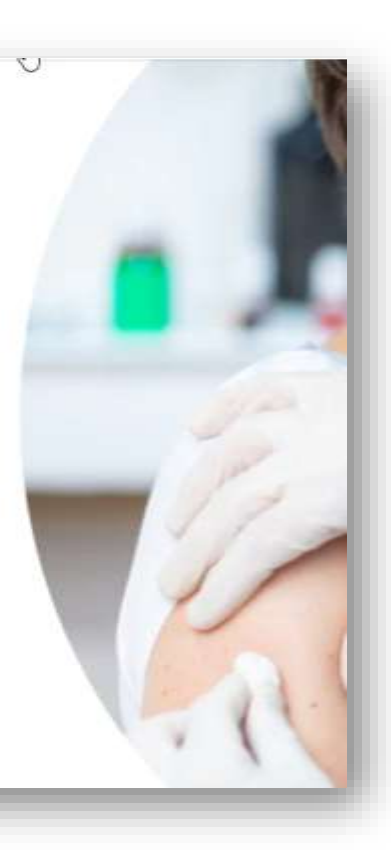

### **Consider a checklist**

- 1. Confirm eligibility
- 2. Complete Vaccine Assessment
- 3. Record consent
- 4. Medical order / document detail in clinical notes
- 5. Administer vaccine
- 6. Record vaccine details in software
- 7. Side effects
- 8. Waiting time
- 9. Enter MBS item number
- 10. Book 2<sup>nd</sup> appointment
- 11. Update Tracking/usage/wastage details

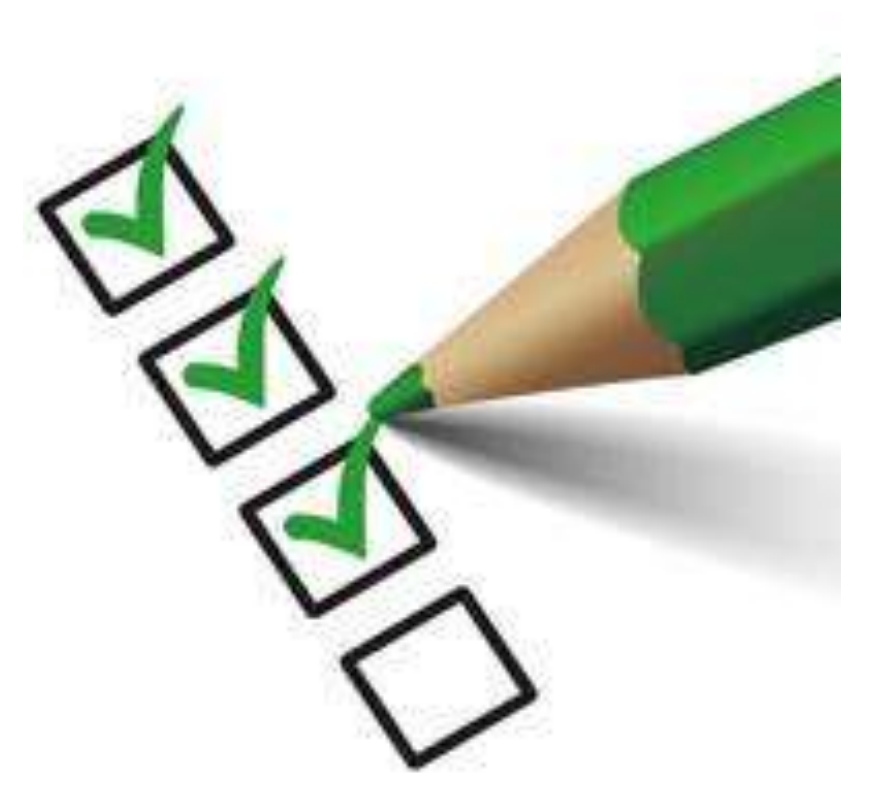

## **Check vaccine status on AIR or My Health Record**

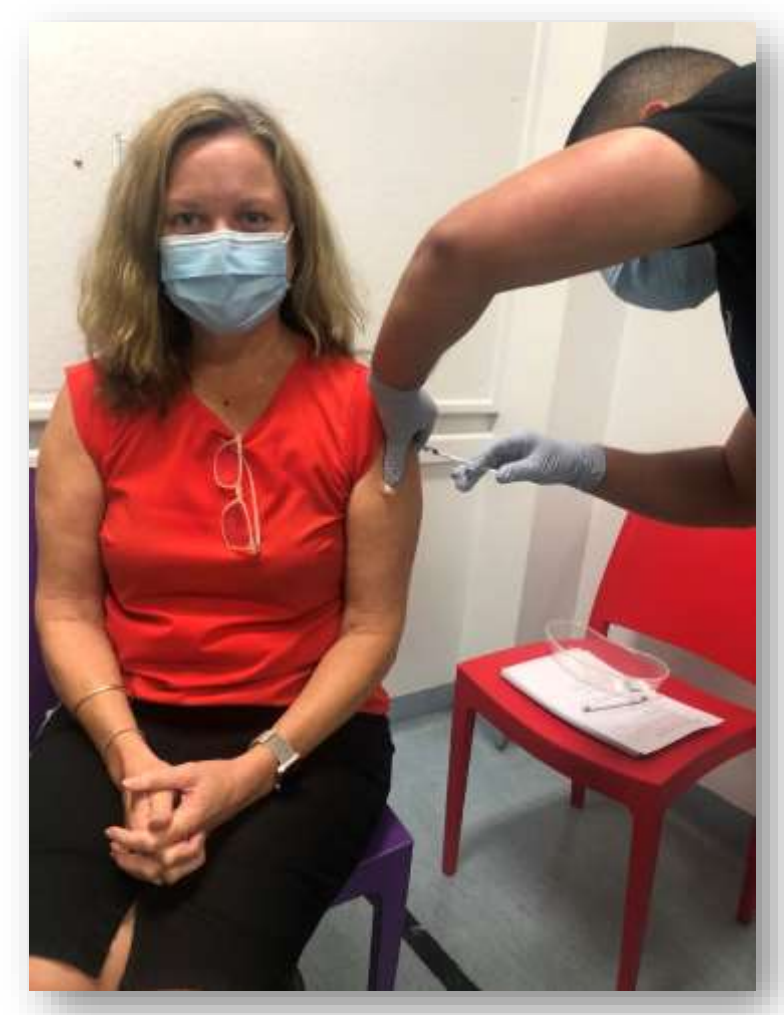

Train IT Medical Consultant Sue Cummins receiving Covid Vaccine at Redfern AMS

trainitmedical.com.au

### **AIR data flows into My Health Record automatically**

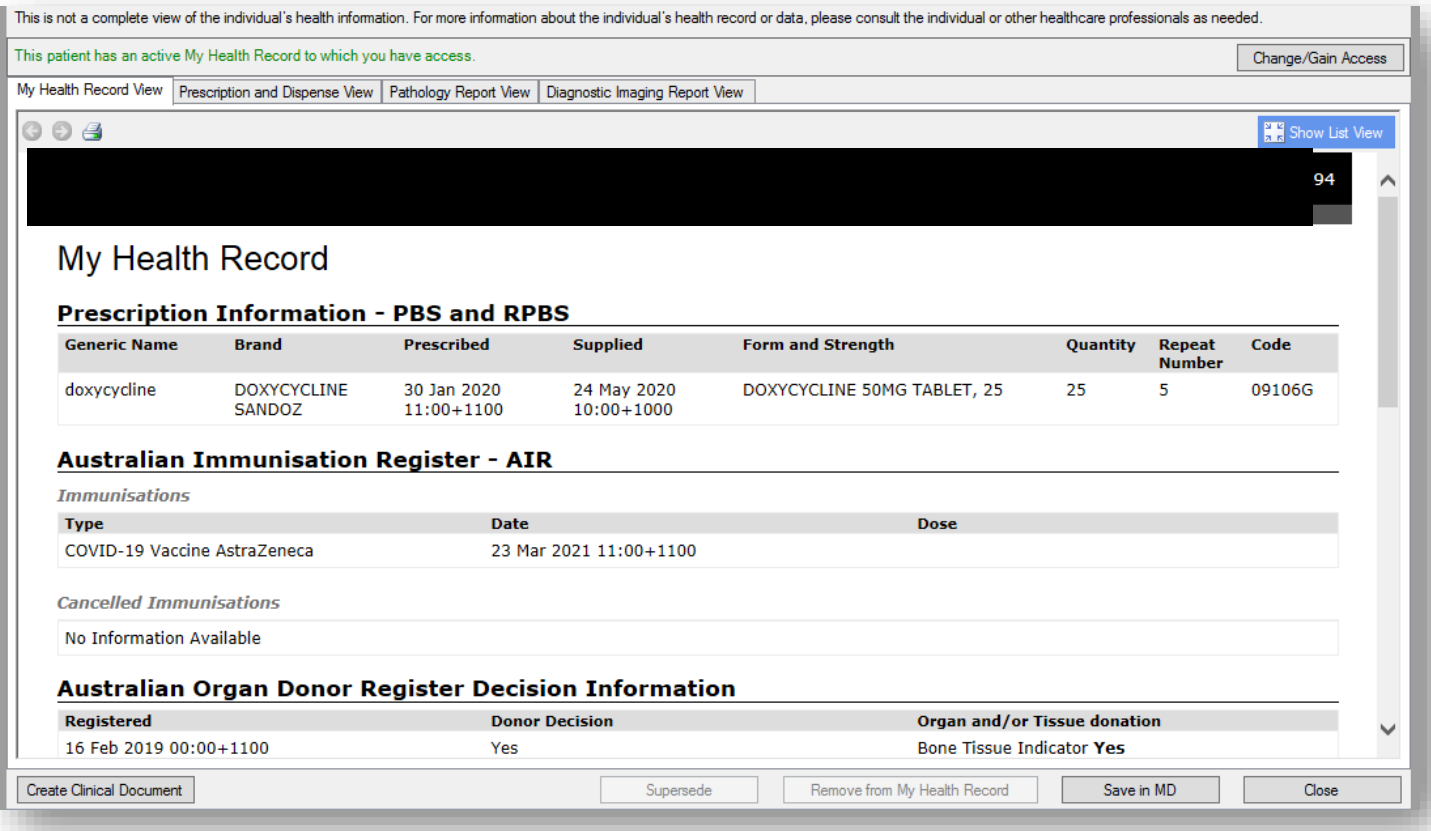

### **All nurses should register for a PRODA account**

中

trainitmedical.com.au

### **Record Consent**

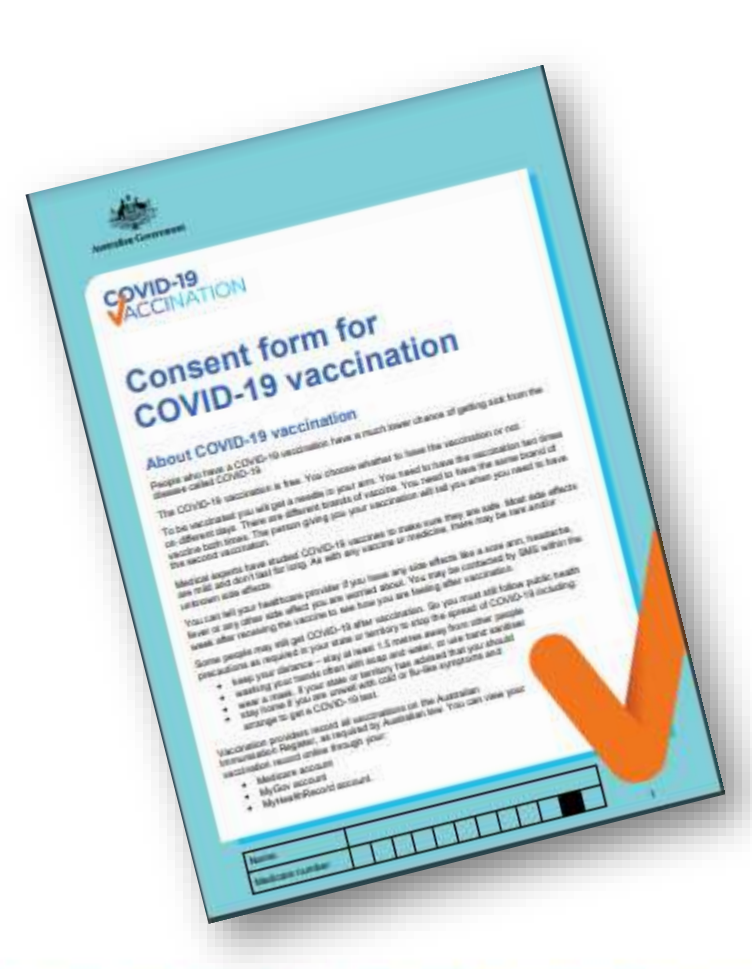

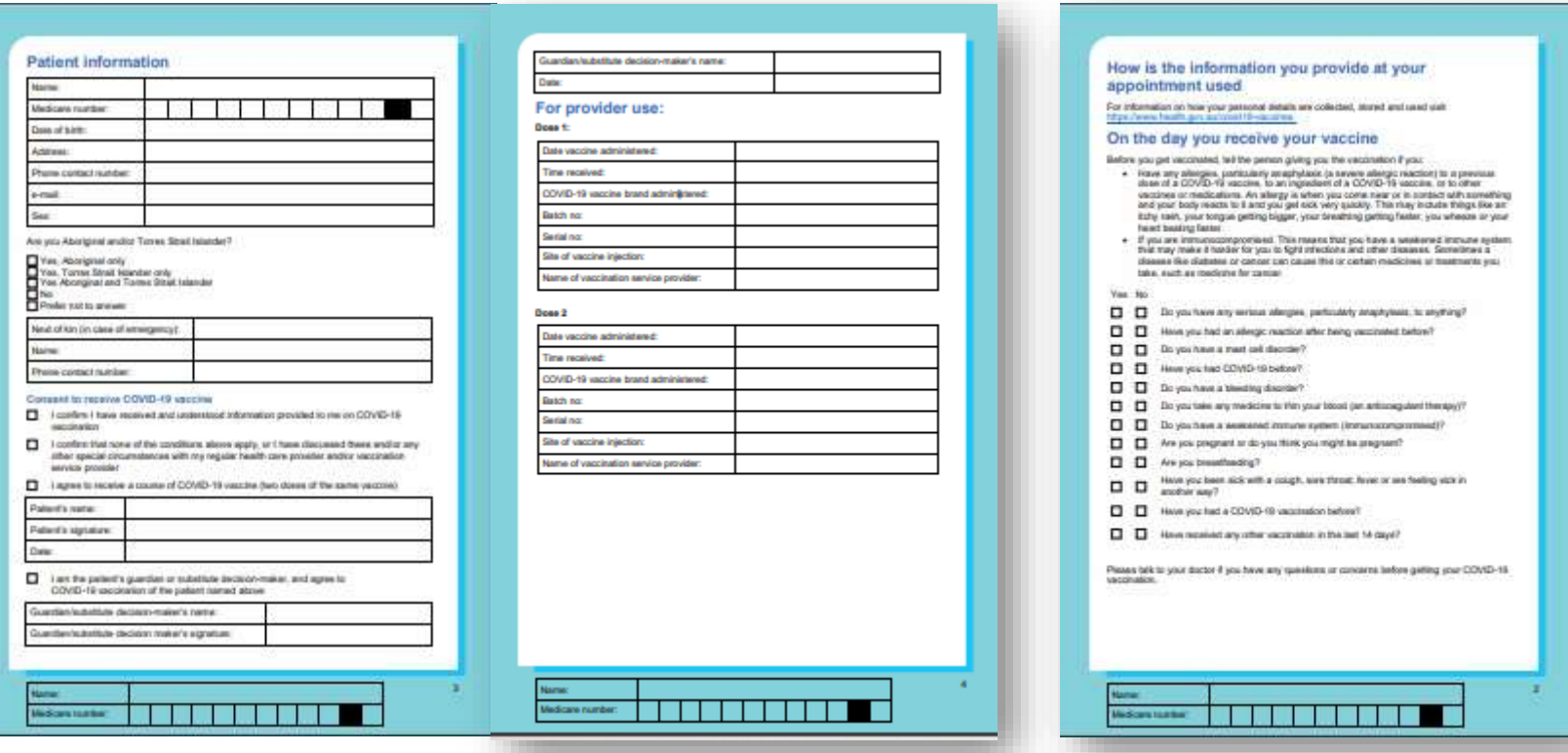

### [Consent form for Covid-19 vaccination](https://www.health.gov.au/sites/default/files/documents/2021/03/covid-19-vaccination-consent-form-for-covid-19-vaccination_3.pdf)

### **Ideas for your consent & communication process**

- 1. Official 4-page consent form can be made into 1 double-sided form for consent signature. Other page given to patient for handout.
- 2. Email consent link for patients to complete at home.
- 3. [Import modified version into your software](https://trainitmedical.com.au/coronavirus-covid-19/) – MD & Bp
- 4. Shortcut/Autofill in progress notes
- 5. HotDoc, AutoMed, Better Consult etc.

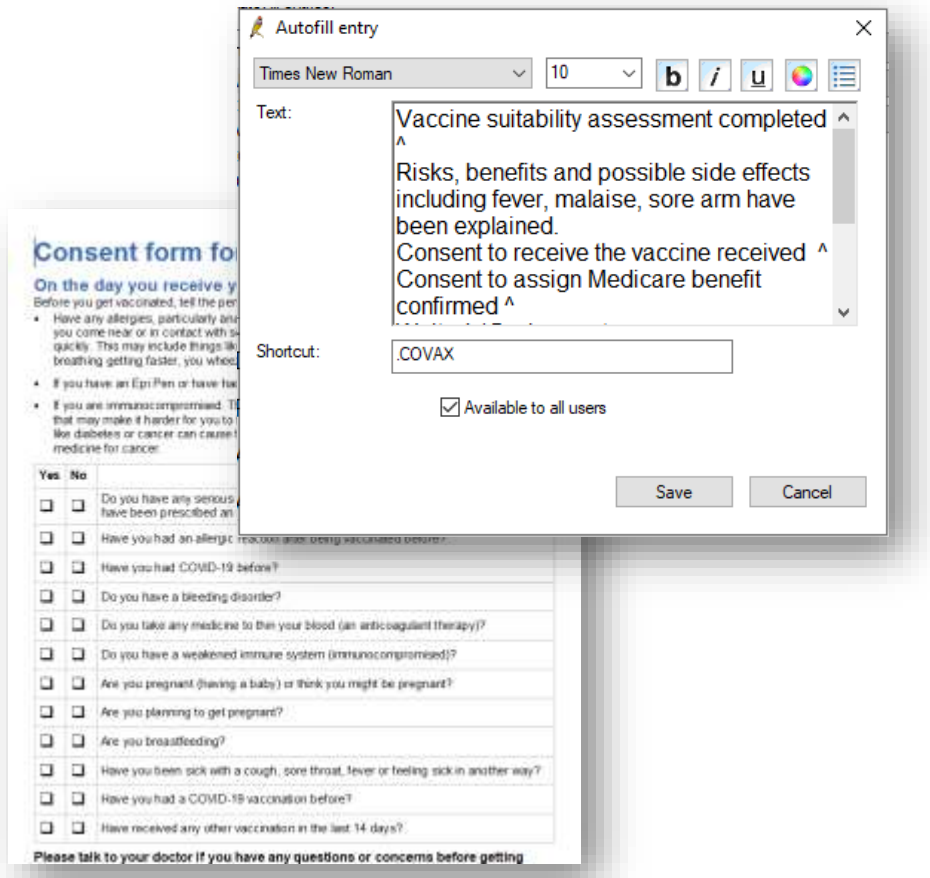

## **Learning Objective 2**

**Record vaccine encounters using clinical software and new technologies.**

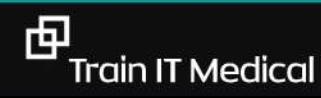

## **Record COVID-19 Vaccine Details | Save batch numbers**

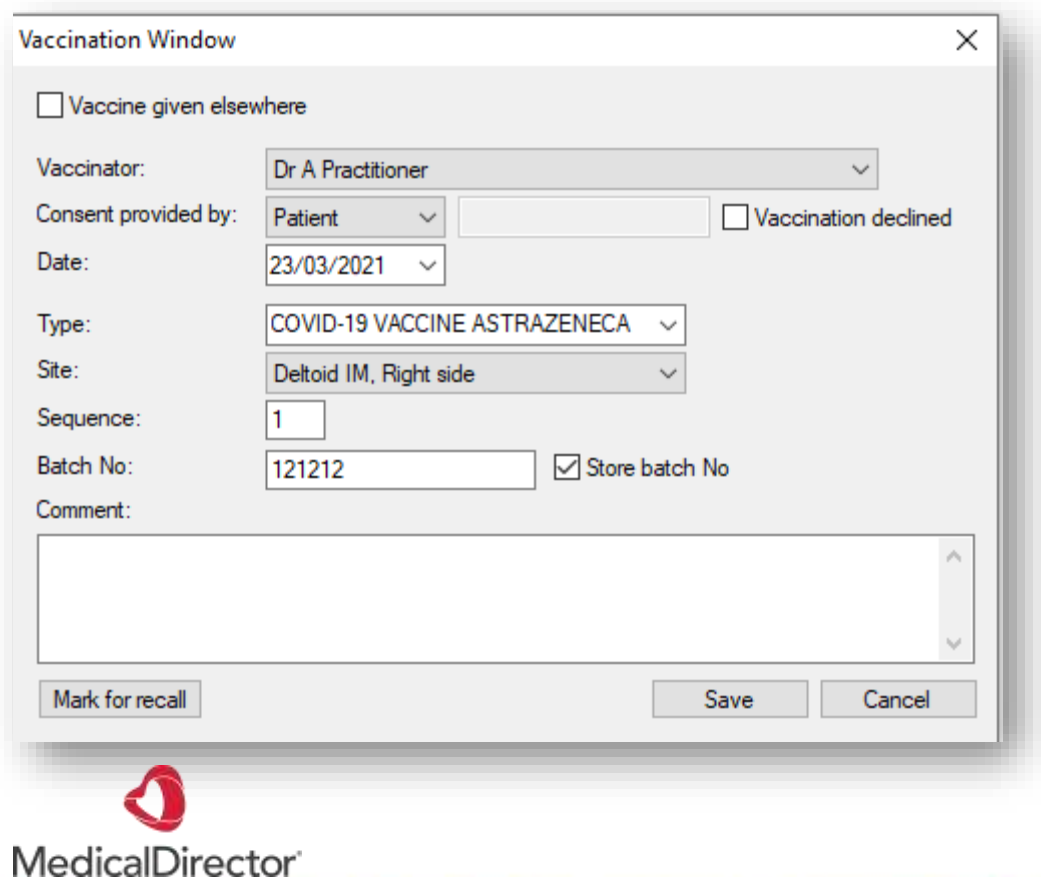

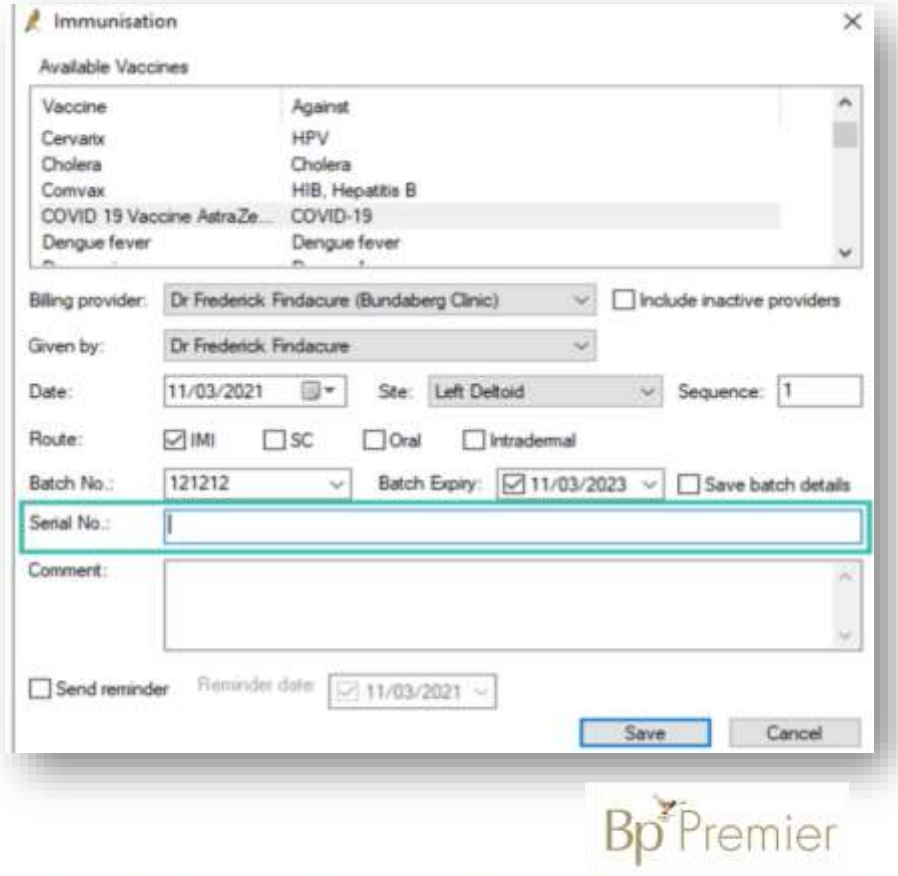

中

### **Shortcut/Autofill sample**

### **.Covax**

Vaccine suitability assessment completed ^ Risks, benefits and possible side effects including fever, malaise, sore arm have been explained. Consent to receive the vaccine received ^ Consent to assign Medicare benefit confirmed ^ Waited 15 mins post vaccination and observed ^ Advised to phone the practice if any side effects experienced or seek urgent medical care in the unlikely event any severe reactions occur.

Download instructions for creating shortcuts

- [Bp Premier](https://trainitmedical.com.au/resources-and-support/bp-software-resources-free-templates/)

中

- [MedicalDirector](https://trainitmedical.com.au/resources-and-support/md-ps-free-templates/)

### **Vaccination Management technology tools**

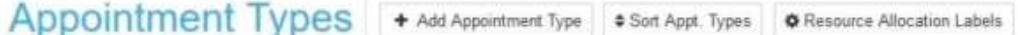

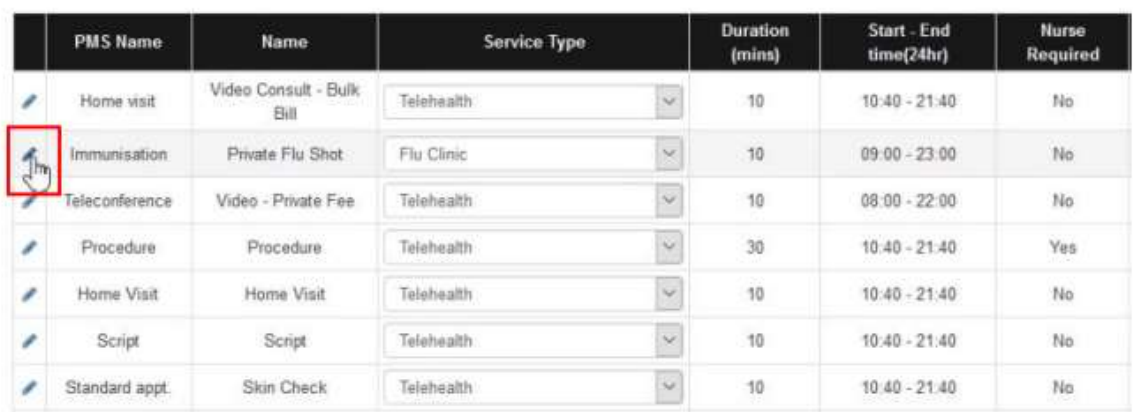

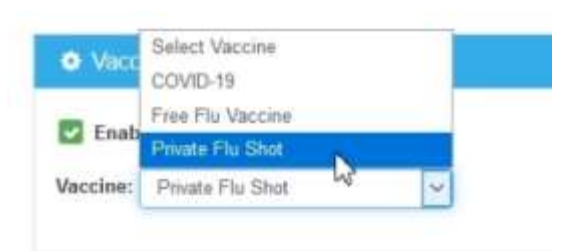

### [AutoMed Systems](https://automedsystems.com.au/automed-vaccination/)

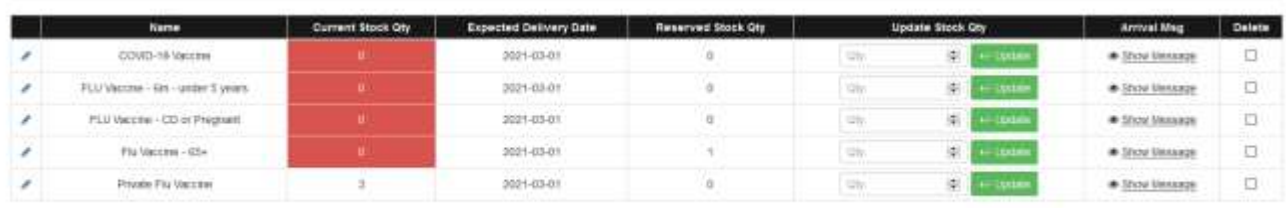

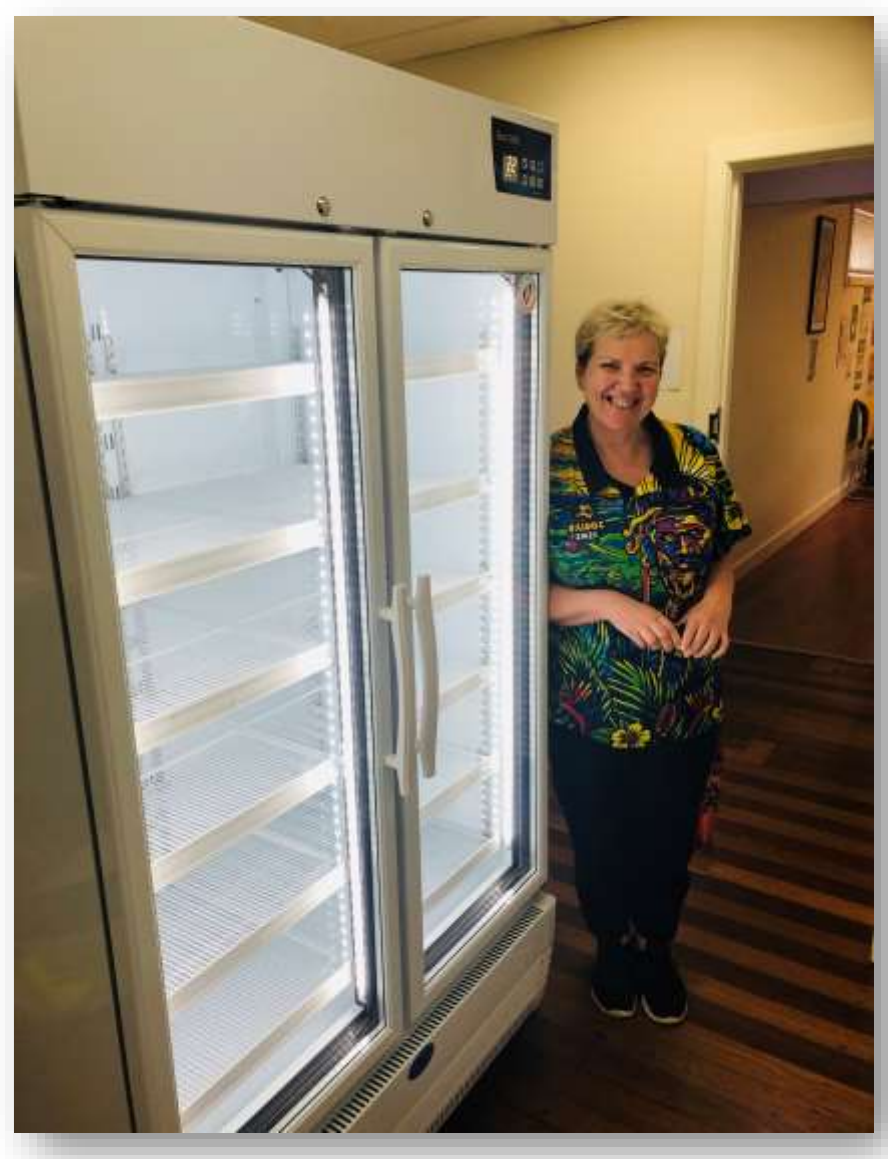

NP Dennice from Werin Aboriginal Corporation

tabeal

## **Learning Objective 3**

### **Understand the importance and various ways to upload vaccination information to AIR - clinical software, PRODA, CVIP.**

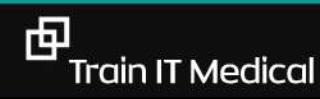

## **Send to AIR**

- **24 hours to upload**
- **Patient Management software**
- *Margaret Windsor* **PRODA>HPOS>AIR** • **Manual upload to**

匝

**• Reconciliation with software** 

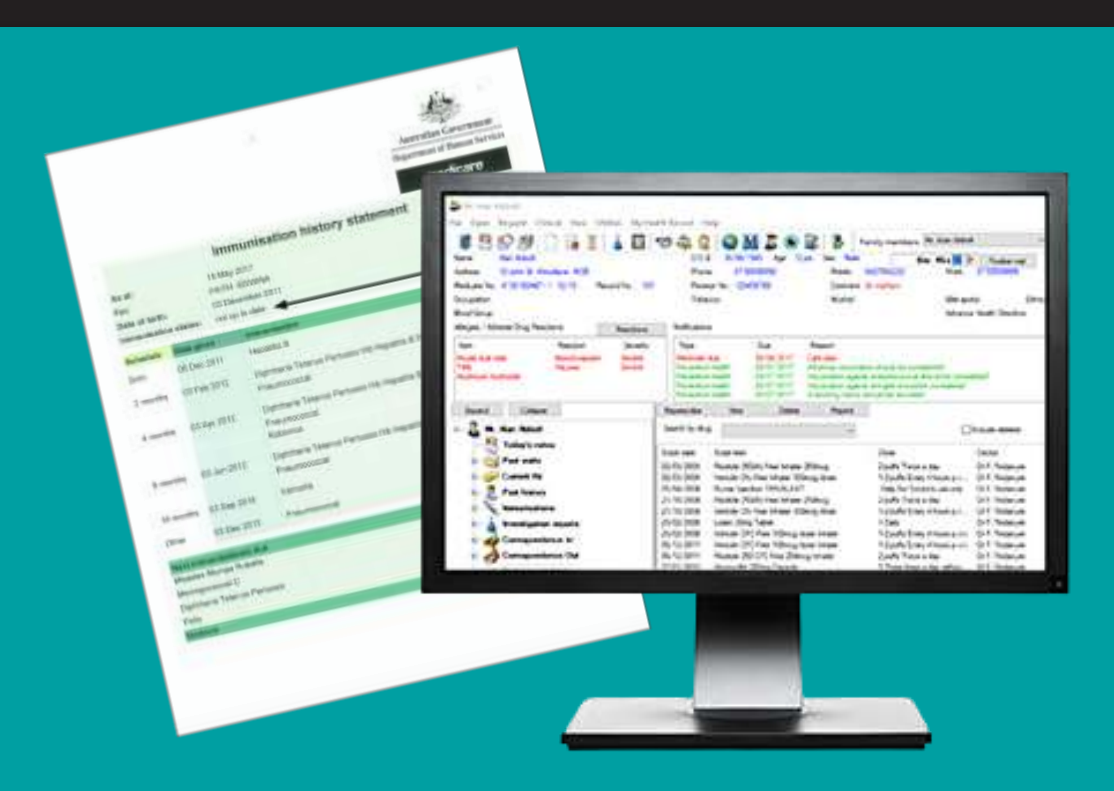

## **Do online patient verification (OPV) before sending to AIR**

#### View Items in Immunisation Claim A004859

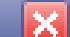

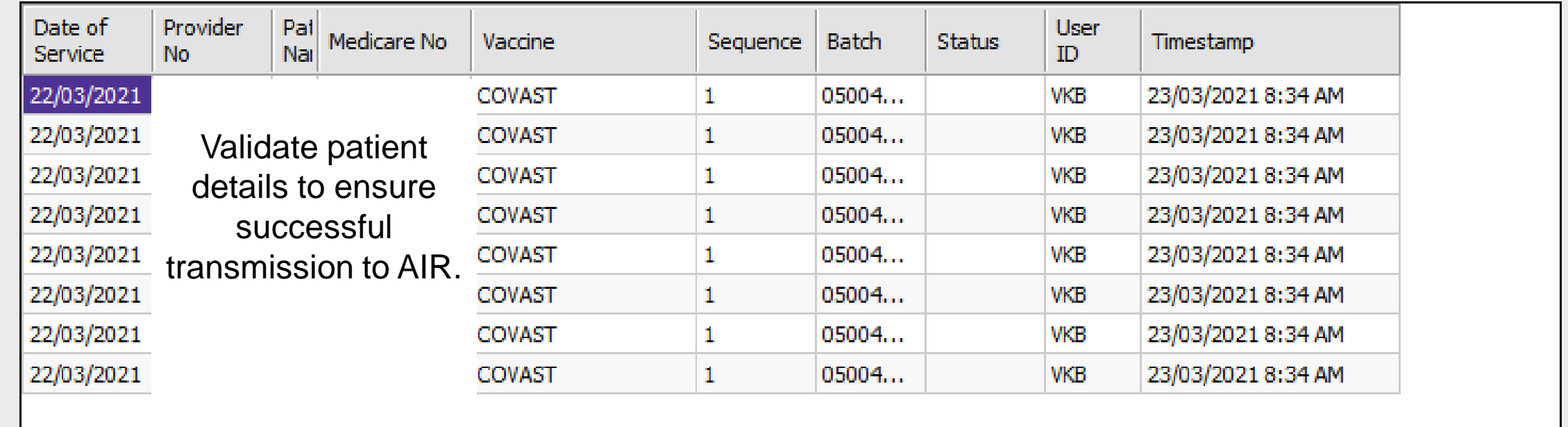

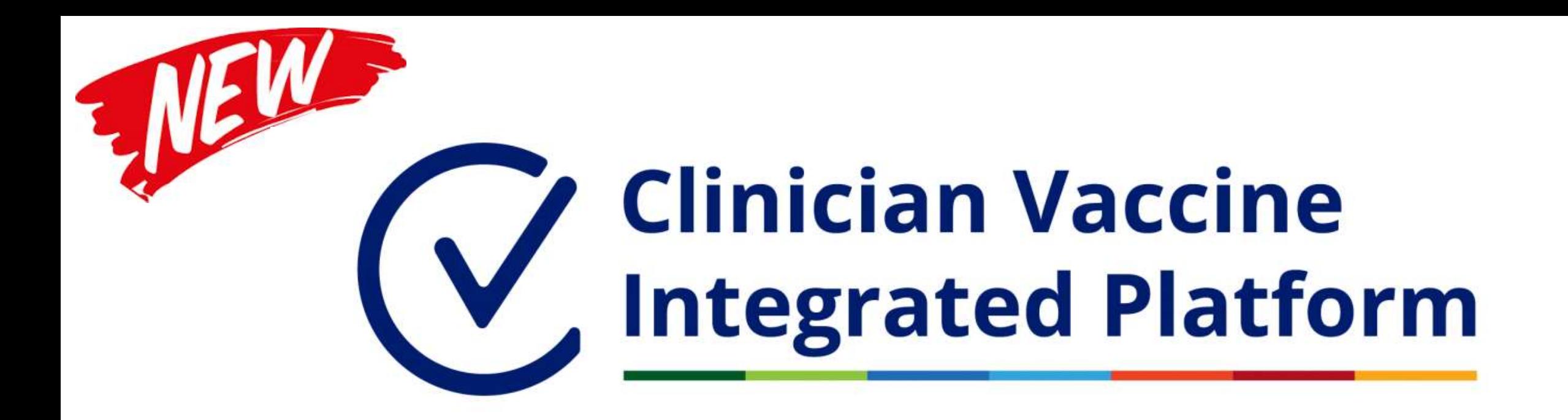

**For vaccination providers who do not already have clinical software that reports to AIR.**

#### **Features**

- patient self-check in
- review current AIR history  $\bullet$
- barcode scanning function to quickly record the supply of a vaccine
- **O** reporting to AIR

[Read more about CVIP](https://www.digitalhealth.gov.au/healthcare-providers/cvip)

## **Learning Objective 4**

**Design an effective recall and reminder system.**

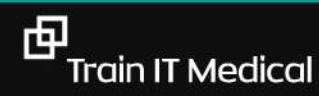

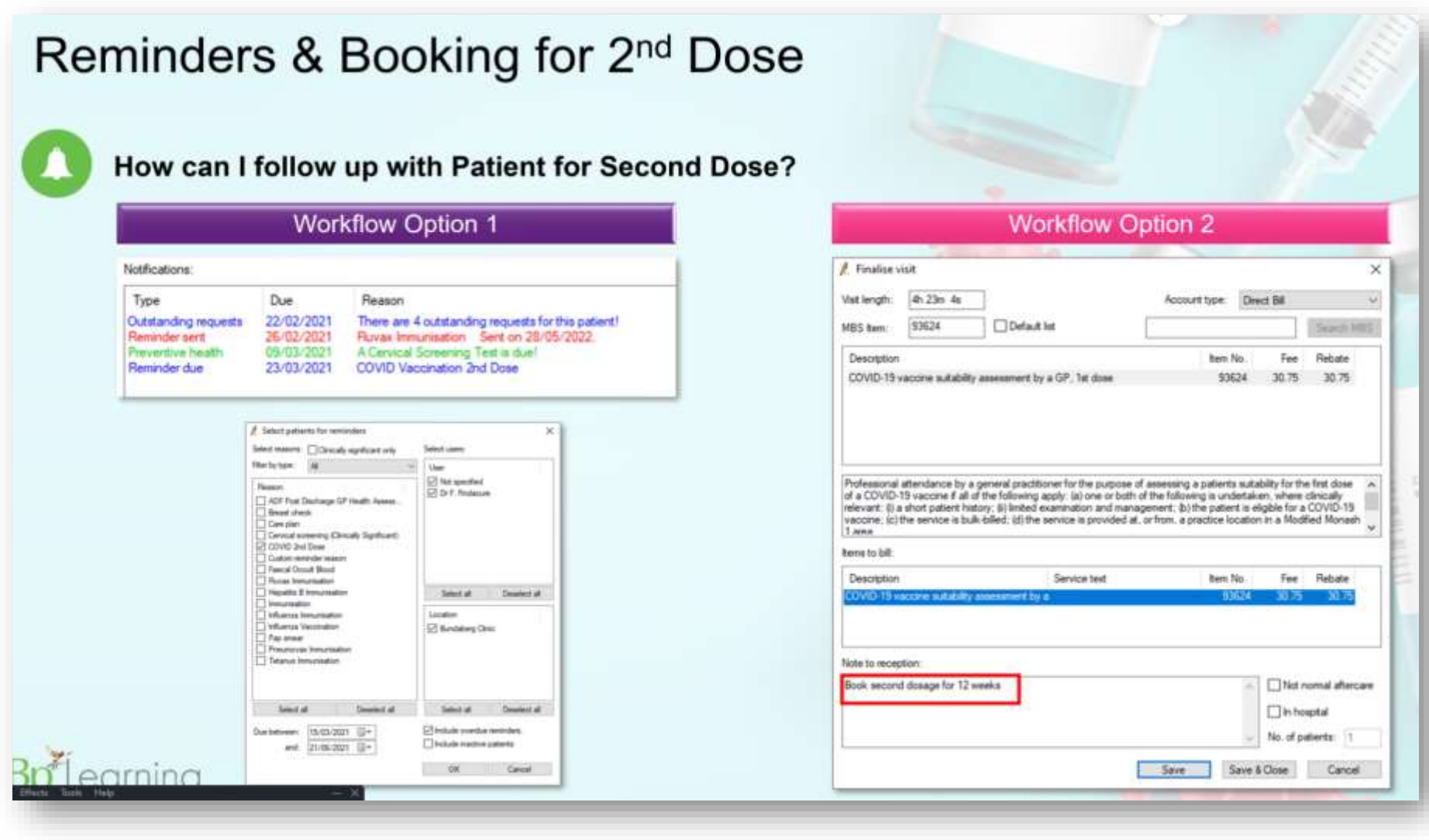

[Download Bp Covid-19 vaccination instructions](https://kb.bpsoftware.net/bppremier/saffron/COVID-19/CovidVaccinations.htm?Highlight=air) [Register for Bp Premier Webinar: Get COVID-19 Vaccination Ready](https://bpsoftware.net/free-bp-premier-webinars/?eventfilter-templatecategoryid=47)**!**

trainitmedical.com.au

# **Technology to help identify & recall**

- **Patient Management software**
- **Bp Comms**
- **HotDoc, HealthEngine, AutoMed**
- *Margaret Windsor* **Pen CS & Polar**
- **Cubiko**

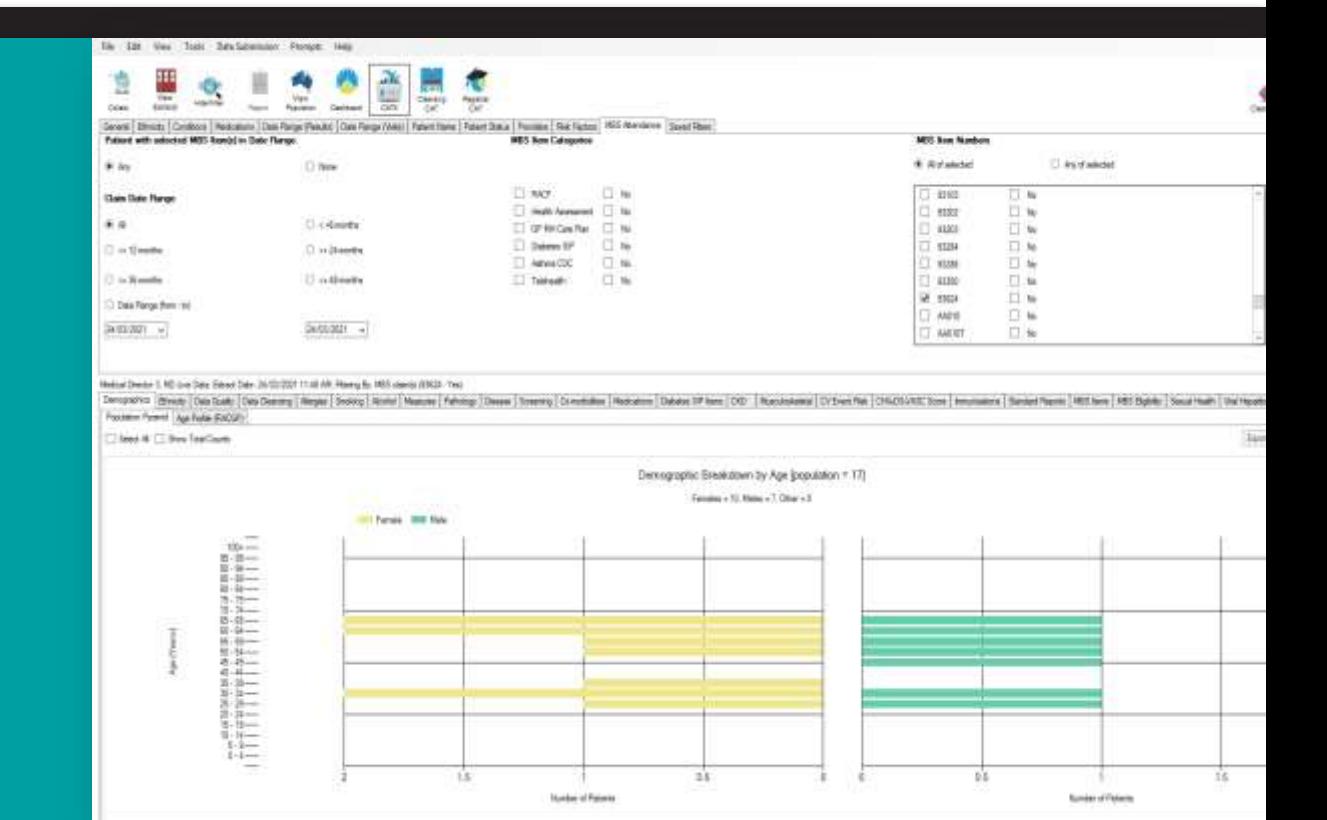

## **Following up who has not had 2nd dose**

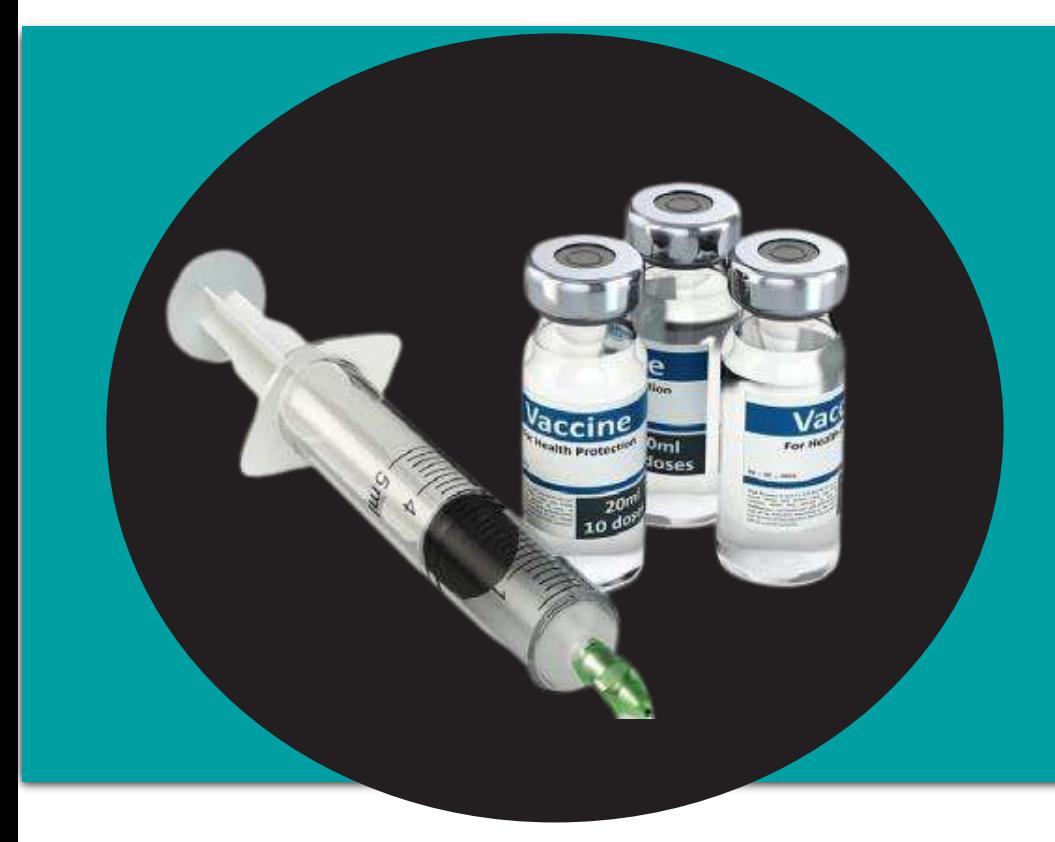

**Communicate your system clearly at the time of giving vaccine no 1. Examples:**

- **"You will receive an sms, it is your responsibility to come back in, you may not receive another one."**
- **Let's write down your appointment/date that your next due."**

**Use your technology to connect, follow-up & report.**

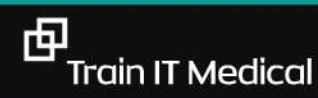

## **Learning Objective 5**

### **Discuss reporting for adverse events (AEFI) and quality improvement.**

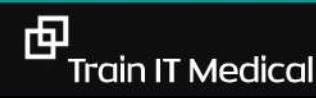

## **Adverse event reporting**

- **Data collection to ensure accurate side-effect recording**
- **AEFI document**
- **AusVaxSafety – governing body**
- **SmartVax – available at no cost for a limited no. of practices**

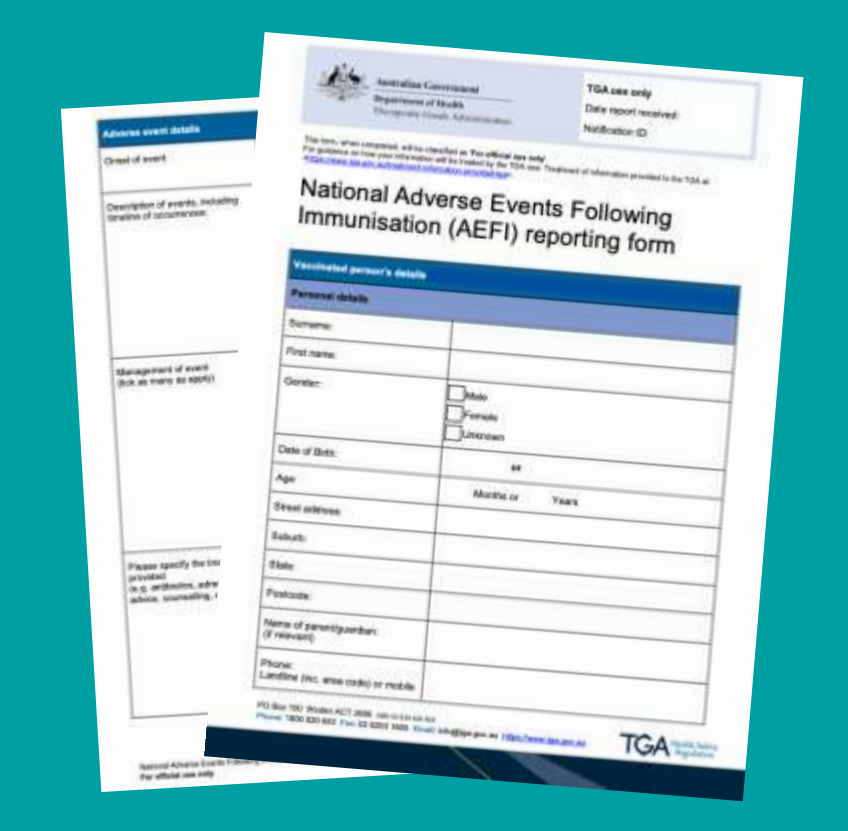

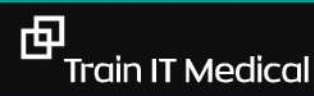

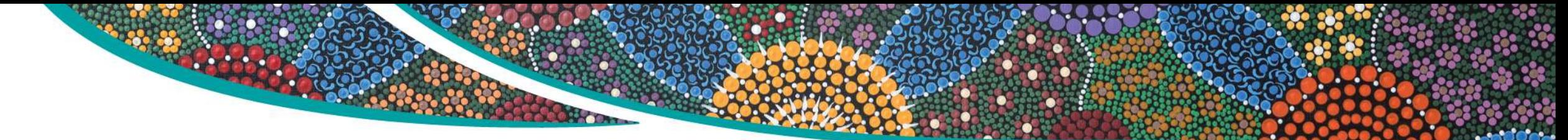

# **Reporting**

- ✓ **Numbers**
- ✓ **Financials**
- ✓ **Adverse Events**
- ✓ **Outcomes**

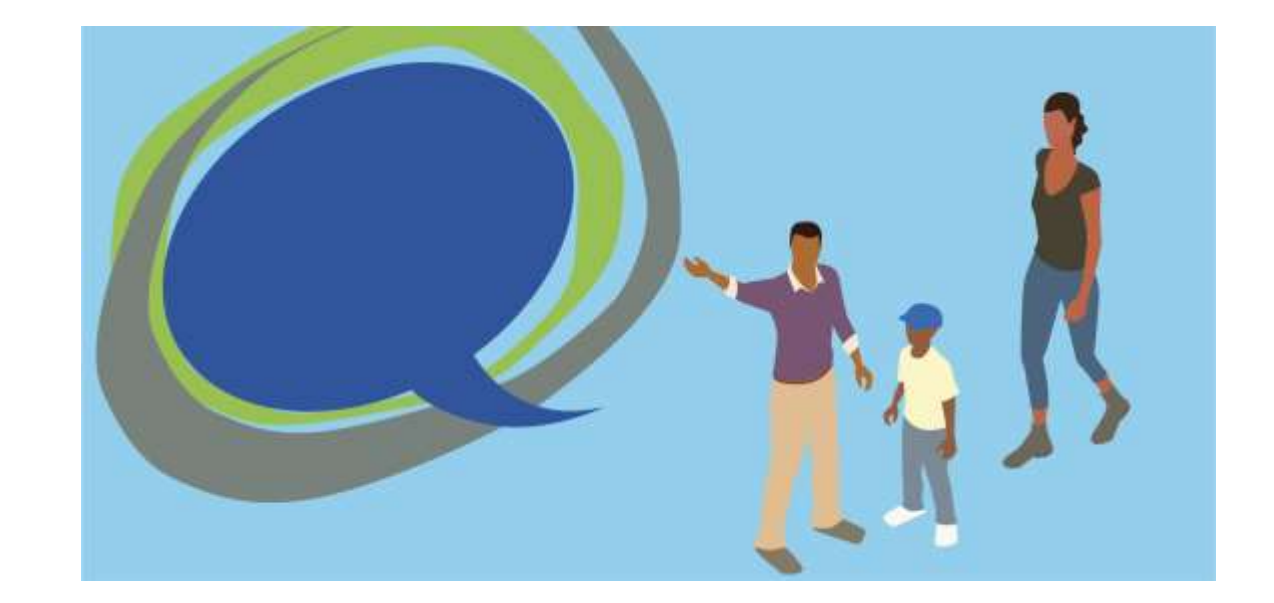

### **Quality Improvements / Patient Experience / Outcome reporting.**

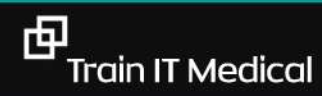

## **Presentation Links**

#### **Dept Health Consent form for Covid-19 vaccination**

• [https://www.health.gov.au/sites/default/files/documents/2021/03/covid-19](https://www.health.gov.au/sites/default/files/documents/2021/03/covid-19-vaccination-consent-form-for-covid-19-vaccination_3.pdf) vaccination-consent-form-for-covid-19-vaccination\_3.pdf

#### **Dept Health FAQs for Vaccine Providers**

• **https://www.health.gov.au/sites/default/files/documents/2021/03/covid-19 vaccine-general-questions-for-vaccine[providers.pdf?fbclid=IwAR1Jwm2leig4i92KOP\\_uDxj3dk7E\\_DDWoxOy5IzEXP](https://www.health.gov.au/sites/default/files/documents/2021/03/covid-19-vaccine-general-questions-for-vaccine-providers.pdf?fbclid=IwAR1Jwm2leig4i92KOP_uDxj3dk7E_DDWoxOy5IzEXPTLYLE5IYyDqPHqwjg) TLYLE5IYyDqPHqwjg**

#### **After Your Vaccination Handout**

• [file:///C:/Users/Train%20IT/Downloads/covid-19-vaccination-after-your-pfizer](file:///C:/Users/Train IT/Downloads/covid-19-vaccination-after-your-pfizer-cormirnaty-vaccine_0.pdf)cormirnaty-vaccine\_0.pdf

#### **Australian Technical Advisory Group on Immunisation (ATAGI) Provider Guide to Obtaining Informed Consent**

• https://www.health.gov.au/sites/default/files/documents/2021/03/covid-19 [vaccination-atagi-immunisation-provider-guide-to-obtaining-informed-consent](https://www.health.gov.au/sites/default/files/documents/2021/03/covid-19-vaccination-atagi-immunisation-provider-guide-to-obtaining-informed-consent-for-covid-19-vaccine.pdf)for-covid-19-vaccine.pdf

#### **NCIRS Supporting & understanding delegations in HPOS to enable access to the AIR**

• https://www.ncirs.org.au/sites/default/files/2020-12/HPOS%20- [%20Supporting%20providers\\_December%202020\\_Final\\_0.pdf](https://www.ncirs.org.au/sites/default/files/2020-12/HPOS - Supporting providers_December 2020_Final_0.pdf)

#### **Help using AIR online:**

• https://www.servicesaustralia.gov.au/organisations/health[professionals/services/medicare/australian-immunisation-register-health](https://www.servicesaustralia.gov.au/organisations/health-professionals/services/medicare/australian-immunisation-register-health-professionals/managing/help-using-air-online)professionals/managing/help-using-air-online

### **Clinical Vaccine Integrated Program (CVIP)**

• <https://www.digitalhealth.gov.au/healthcare-providers/cvip>

#### **Accredited Nurse Immunisers – Policy Directives:**

• [https://www1.health.nsw.gov.au/pds/ActivePDSDocuments/PD2020\\_050.pdf](https://www1.health.nsw.gov.au/pds/ActivePDSDocuments/PD2020_050.pdf)

#### **Avant Consent Essentials:**

• <https://www.avant.org.au/Resources/Public/consent-essentials/>

#### **Tips on being ready for your Covid-19 vaccine:**

• [https://www.gps-can.com.au/covid19-blog/covid-19-vaccine-ready](https://www.tga.gov.au/sites/default/files/national-adverse-events-following-immunisation-aefi-reporting-form.pdf)

### **Better Consult:**

• <https://au.betterconsult.com/>

#### **HotDoc:**

• <https://www.hotdoc.com.au/>

### **Automed Systems:**

• <https://automedsystems.com.au/>

### **Pen CS**

**.** [httpswww.pencs.com.au/covid-19-gps](https://www.pencs.com.au/covid-19-gps)**[/](https://www.pencs.com.au/covid-19-gps/)**

#### **Cubiko**

. <https://www.cubiko.com.au/>

### **Train IT Medical:**

• [Templates & Shortcuts for Bp Premier & MedicalDirector](https://www.tga.gov.au/sites/default/files/national-adverse-events-following-immunisation-aefi-reporting-form.pdf)

## **Access further Train IT Medical education**

### [trainitmedical.com.au](https://courses.trainitmedical.com.au/) [courses.trainitmedical.com.au](https://courses.trainitmedical.com.au/register/)

### Free immunisation online courses funded by Dept Health –Bp Premier, MedicalDirector, Communicare

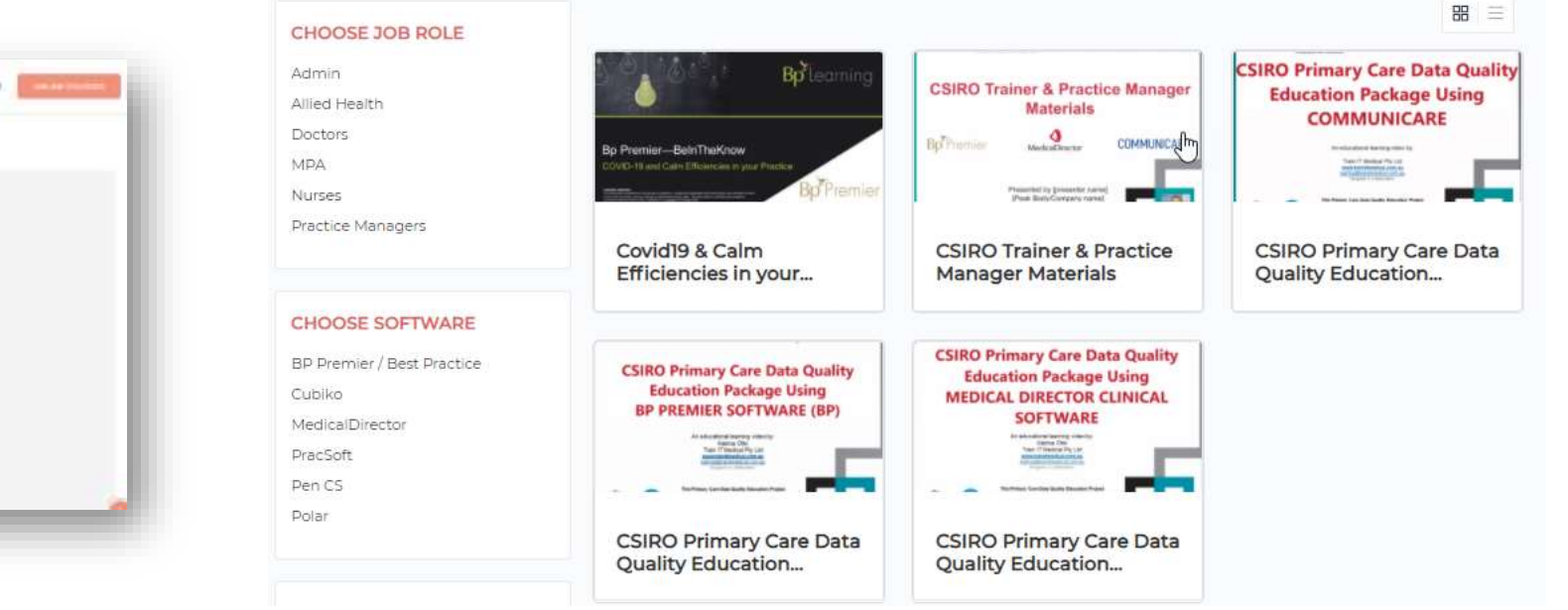

### Free resources updated regularly

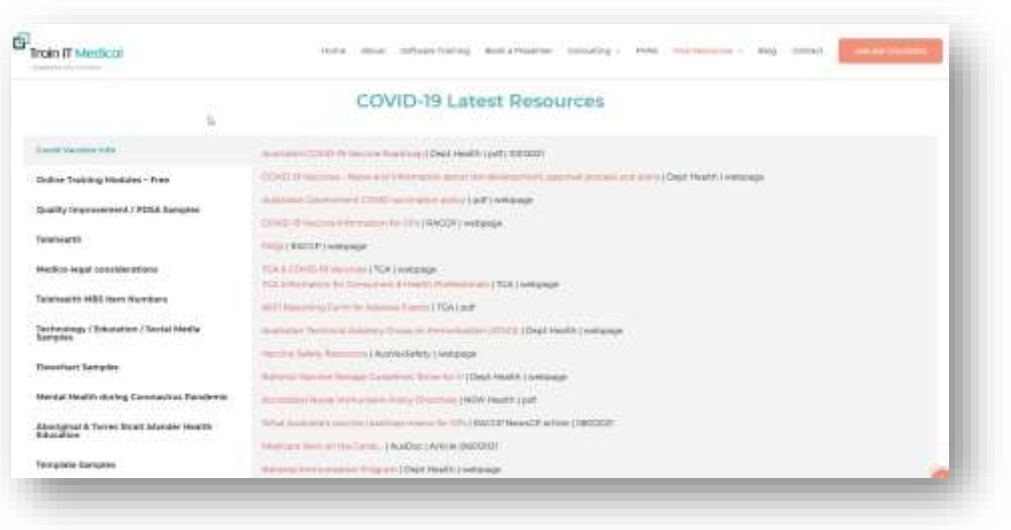

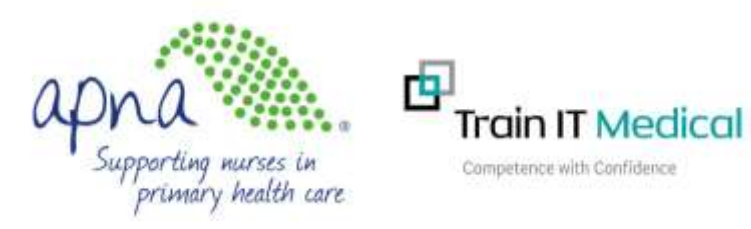

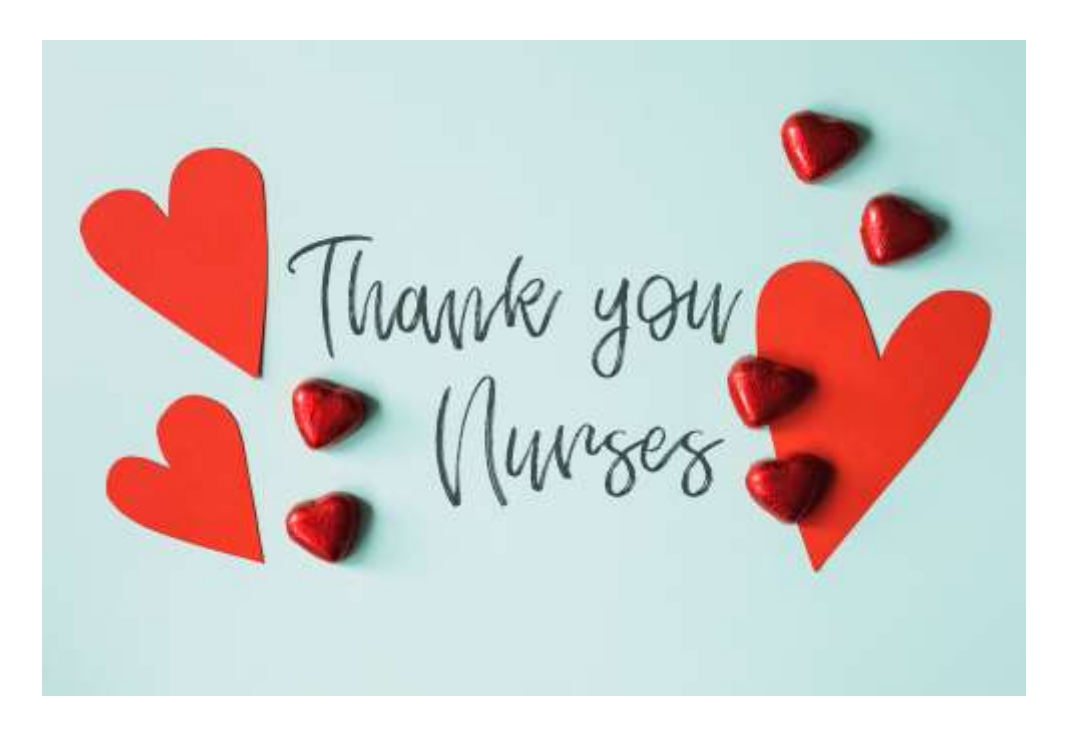

[trainitmedical.com.au](https://trainitmedical.com.au/medicaldirector-clinical-top-5-recalls-reminders-tips/)

Email us: enquiries@trainitmedical.com.au

[courses.trainitmedical.com.au](http://trainitmedical.us6.list-manage.com/subscribe/post?u=8807ca8d6ebb4cee21c24caa7&id=da283b6c10)

Facebook: [trainitmedical](https://www.facebook.com/TRAINITMEDICAL/) Twitter: [trainitmedical](https://twitter.com/trainitmedical) [Linked In](https://www.linkedin.com/in/katrinaotto/)

trainitmedical.com.au